## **Лабораторная работа №4**

**Цель работы:** получить навыки построения диаграмм деятельности.

## **Задание на выбор:**

1. создать две диаграммы деятельности, описывающих бизнеспроцессы выбранной предметной области;

2. создать две диаграммы деятельности, описывающих поток событий выбранных вариантов использования из диаграммы прецедентов.

## **Методические указания**

Диаграмма деятельности — диаграмма, на которой показано разбиение некоторой деятельности на её составные части. Под деятельностью понимается спецификация исполняемого поведения в виде координированного последовательного и параллельного выполнения подчинённых элементов — вложенных видов деятельности и отдельных действий, соединённых между собой потоками, которые идут от выходов одного узла ко входам другого.

Диаграммы деятельности используются при моделировании бизнеспроцессов, технологических процессов, последовательных и параллельных вычислений.

Диаграммы деятельности обеспечивают еще один способ моделирования потока событий. С помощью текстового описания можно рассказать о потоке, но трудно будет понять логику событий в сложных и запутанных потоках с множеством альтернативных ветвей. Диаграммы деятельности создаются также на разных этапах жизненного цикла системы для отражения последовательности выполнения операций.

Рассмотрим основные элементы нотации диаграмм деятельностей. На них иллюстрируются деятельности, переходы между ними, элементы выбора и синхронизации.

**Деятельностью** называется исполнение определенного поведения в потоке управления системы. В UML деятельность изображается в виде скругленного прямоугольника с текстовым описанием внутри. Деятельность обозначает некоторый шаг (этап) процесса. Например, в прецеденте «Заказ товаров» одним из таких шагов может быть «Добавить товар в корзину», изображенном на рисунке 1.

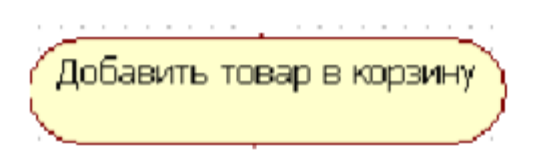

Рисунок 1 – Деятельность

**Переход** показывает, как поток управления переходит от одной деятельности к другой. Обычно переход осуществляется по завершении деятельности. Например, выполняя «Заказ товаров» покупатель может «Открыть корзину» и «Удалить товар» из нее (рисунок 2). Это две разные деятельности, переход к удалению товара возможен только после открытия корзины.

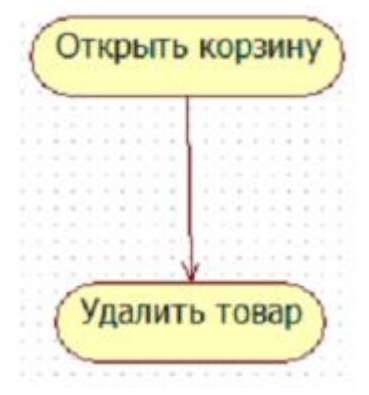

Рисунок 2 – Переход деятельности

Два состояния на диаграмме деятельности – **начальное и конечное** – определяют продолжительность потока. Начальное состояние обязательно должно быть отмечено на диаграмме, оно определяет начало потока. Конечных состояний может быть несколько или не одного. Оно определяет точку завершения потока. Конечных состояний может быть несколько, но начальное должно быть только одно. Начальное состояние изображается жирной точкой, а конечное – жирной точкой в окружности (рисунок 3).

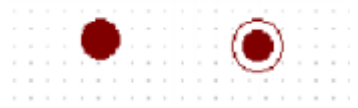

Рисунок 3 – Обозначение начального и конечного состояния

При моделировании управляющих потоков системы часто бывает необходимо показать места их разделения на основе условного выбора. Выбор на диаграмме показывается ромбом, помещенным на переходе. Ограничительные условия, от которых зависит выбор направления перехода, помещаются обычно над ромбом. В нотации UML условия записываются в квадратных скобках: [условие].

Например, если все товары, которые хочет заказать покупатель, добавлены в корзину, то покупатель может просмотреть корзину и оформить заказ. Условие перехода от деятельности «Добавить товар в корзину» к «Просмотреть корзину» на диаграмме можно показать так, как это изображено на рисунке 4.

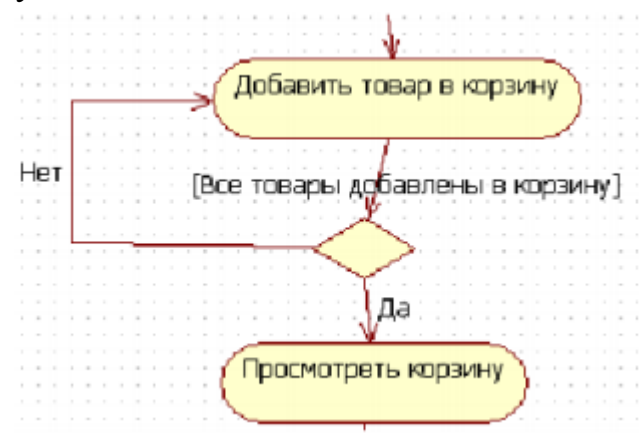

Рисунок 4 – Условие перехода между деятельностями

**Синхронизация** - это способ показать, что две или более ветвей потока выполняются параллельно. Деятельности, помещенные между двумя жирными линиями на диаграмме деятельности, исполняются синхронно, одновременно. Например, после оплаты заказа покупателем система присваивает заказу уникальный номер и отсылает подтверждение заказа на электронную почту покупателя. Эти две деятельности можно выполнить синхронно. Как это изображается на диаграмме, показано на рисунке 5.

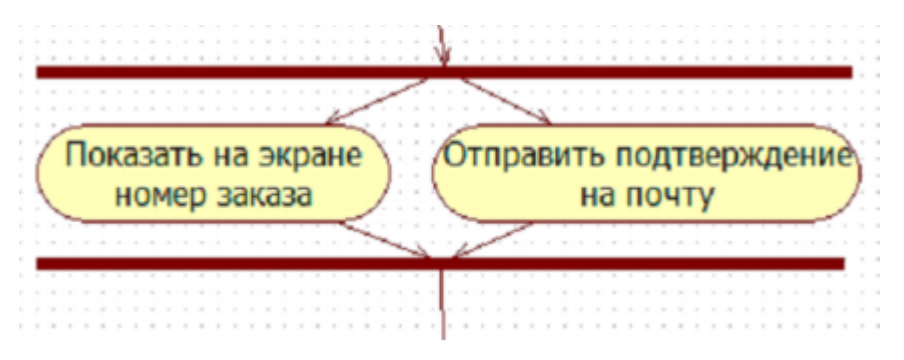

Рисунок 5 – Линии синхронизации

**Секции** делят диаграмму деятельности на несколько участков. Это нужно для того, чтобы показать, кто отвечает за выполнение деятельности и в каком порядке. Если деятельность находится на секции с именем Покупатель, то этот актер и выполняет ее. Например, секция актера «Покупатель» изображена на рисунке 6.

| ٠ |   |   |   |   |   |   |   |  |  | Покупатель |   |   |   |   |   |   |   |   |   |   |   |
|---|---|---|---|---|---|---|---|--|--|------------|---|---|---|---|---|---|---|---|---|---|---|
|   | × |   |   | ٠ |   |   |   |  |  |            |   |   |   | ٠ |   | ٠ |   |   |   |   | × |
|   |   | ٠ | ٠ |   | × | × | ٠ |  |  |            | ٠ | ٠ | ٠ |   |   |   | ٠ | × | ٠ | ٠ | ٠ |
|   |   |   |   |   |   |   |   |  |  |            |   |   |   |   |   |   |   |   |   |   | ٠ |
|   |   |   |   |   |   |   |   |  |  |            |   |   |   |   |   |   |   |   |   |   | ٠ |
|   |   |   |   |   |   |   |   |  |  |            |   |   |   |   |   |   |   |   |   |   | ٠ |
|   |   |   |   |   |   |   |   |  |  |            |   |   |   |   |   |   |   |   |   |   | ٠ |
|   |   |   |   |   |   |   |   |  |  |            |   |   |   |   |   |   |   |   |   |   | ٠ |
|   |   |   |   |   |   |   |   |  |  |            |   |   |   |   |   |   |   |   |   |   | ٠ |
|   |   |   |   |   |   |   |   |  |  |            |   |   |   |   |   |   |   |   |   |   |   |
|   |   |   |   |   |   |   |   |  |  |            |   |   |   |   |   |   |   |   |   |   | ٠ |
|   |   |   |   |   |   |   |   |  |  |            |   |   |   |   |   |   |   |   |   |   | ٠ |
|   |   |   |   |   |   |   |   |  |  |            |   |   |   |   |   |   |   |   |   |   | ٠ |
|   |   |   |   |   |   |   |   |  |  |            |   |   |   |   |   |   |   |   |   |   | ٠ |
|   |   |   |   |   |   |   |   |  |  |            |   |   |   |   |   |   |   |   |   |   | ٠ |
|   |   |   |   |   |   |   |   |  |  |            |   |   |   |   |   |   |   |   |   |   | ٠ |
|   |   |   |   |   |   |   |   |  |  |            |   |   |   |   |   |   |   |   |   |   | ٠ |
|   |   |   |   |   |   |   |   |  |  |            |   |   |   |   |   |   |   |   |   |   | ٠ |
|   |   |   |   |   |   |   |   |  |  |            |   |   |   |   |   |   |   |   |   |   | ٠ |
|   |   |   |   |   |   |   |   |  |  |            |   |   |   |   |   |   |   |   |   |   | ٠ |
|   |   |   |   |   |   |   |   |  |  |            |   |   |   |   |   |   |   |   |   |   | ٠ |
|   |   |   |   |   |   |   |   |  |  |            |   |   |   |   |   |   |   |   |   |   | ٠ |
|   |   |   |   |   |   |   |   |  |  |            |   |   |   |   |   |   |   |   |   |   | ٠ |
|   |   |   |   |   |   |   |   |  |  |            |   |   |   |   |   |   |   |   |   |   | ٠ |
|   |   |   |   |   |   |   |   |  |  |            |   |   |   |   |   |   |   |   |   |   | ٠ |
|   |   |   |   |   |   |   |   |  |  |            |   |   |   |   |   |   |   |   |   |   | ٠ |
|   |   |   |   |   |   | ٠ |   |  |  |            |   | ٠ | ٠ | ٠ | ٠ | ٠ |   | ٠ | ٠ | ٠ | ٠ |

Рисунок 6 – Секция

Построим диаграмму деятельности для дополнительного прецедента «Оформить заказ» актера Покупатель (рисунок 7). Оформление заказа включает указание своих личных контактных данных, электронной почты и оплату заказа. Оформление начинается из корзины покупателя, когда он выбирает опцию «Оформить заказ».

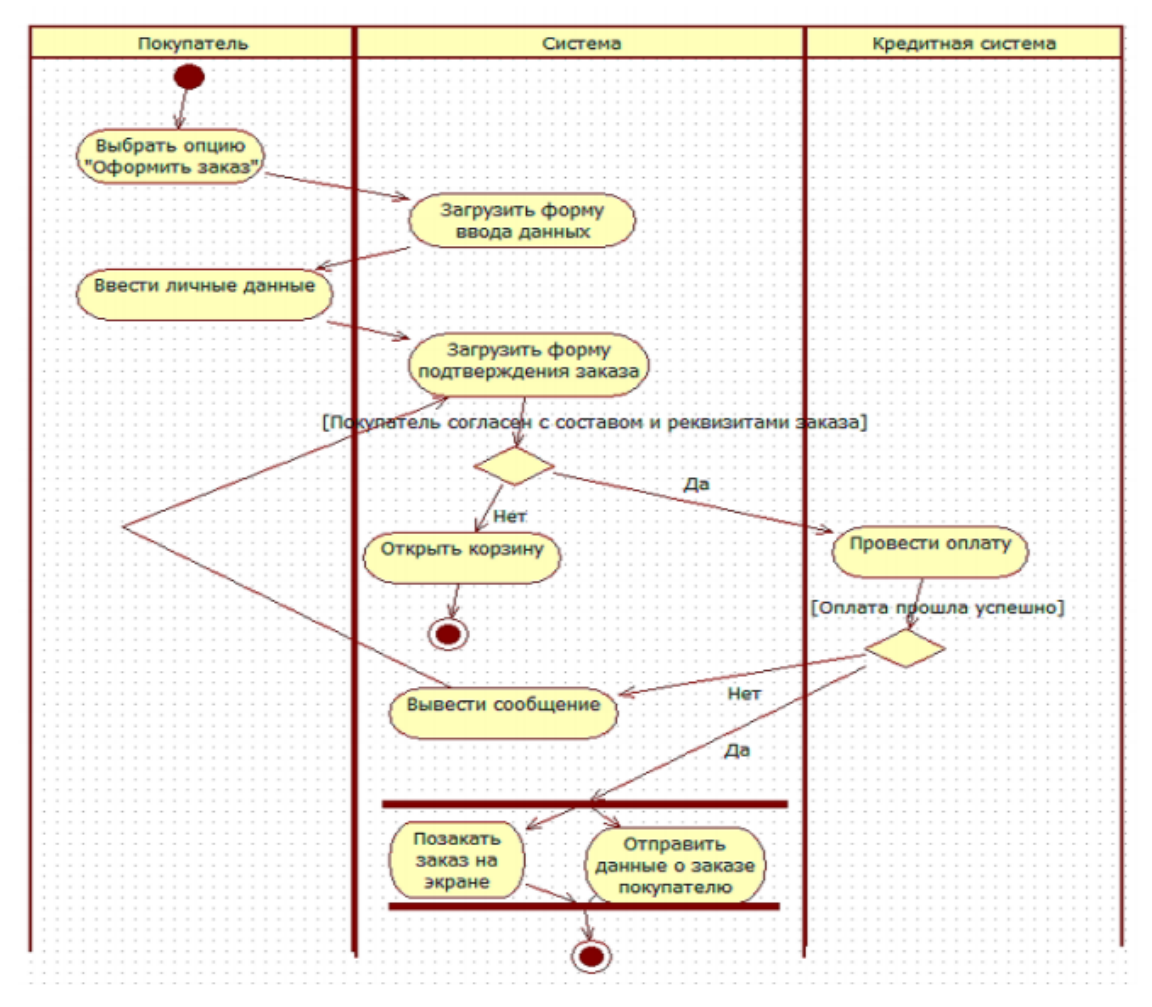

Рисунок 7 – Диаграмма деятельности прецедента «Оформить заказ»

## **Содержание отчета**

1. Титульный лист.

2. Цель работы, постановка задачи.

3. Исходные данные. (Необходимо обозначить предметную область, привести ее описание и представить диаграмму прецедентов, разработанную ранее. В случае, если диаграмма прецедентов для выбранной области не разрабатывалась, необходимо ее разработать).

4. Разработанные диаграммы деятельности с указанием того, какой бизнеспроцесс и поток событий какого варианта использования они описывают.

5. Вывод.